#### MAC0115 – Introdução à Computação para Ciências Exatas e Tecnologia

INSTITUTO DE FÍSICA — TURMA  $22$  — Segundo Semestre de 2011

Quarto Exercício-Programa Prazo de entrega: até 7 de dezembro de 2011.

Filtro da Mediana

Seja A uma matriz de inteiros positivos com m linhas e n colunas, e sejam  $p \text{ e } q$  dois inteiros positivos ímpares. Dada uma coordenada  $(i, j)$  em A, a vizinhança de tamanho  $p \times q$  em torno de  $(i, j)$  é a submatriz  $A_{ij}$  de A com p linhas e q colunas e centro em  $(i, j)$ .

Por exemplo, dada a seguinte matriz  $5 \times 5$ 

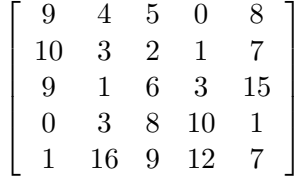

a vizinhança  $3 \times 3$  em torno de  $(1,1)$  é a submatriz

$$
\left[\begin{array}{ccc} 9 & 4 & 5 \\ 10 & 3 & 2 \\ 9 & 1 & 6 \end{array}\right]
$$

Note que a vizinhança não é bem definida em algumas coordenadas (por exemplo, em  $(0, 0)$ ).

#### <span id="page-0-0"></span>1 O filtro da mediana

Filtro da mediana é uma transformação bastante comum para suavizar ruídos do tipo impulso em sinais e imagens digitais.

Uma imagem digital pode ser representada por uma matriz. Dada uma matriz A de inteiros positivos com m linhas e n colunas, e dois inteiros positivos e ímpares,  $p \cdot q$ , o filtro da mediana calcula uma matriz Med com o mesmo tamanho de A, de forma que  $Med(i, j)$  contém a mediana dos números em  $A_{ij}$  (a vizinhança  $p \times q$  em torno de  $(i, j)$ ).

No caso do exemplo anterior, os números em torno de  $(1, 1)$  são  $(9, 4, 5, 10, 3, 2, 9, 1, 6$ . Logo,  $Med(1, 1) = 5.$  Quando a vizinhança de uma coordenada  $(i, j)$  não estiver bem definida, usaremos a convenção  $Med(i, j) = 0$ .

No caso da matriz-exemplo acima, o resultado da mediana por uma vizinhança  $3 \times 3$  é a seguinte matriz:

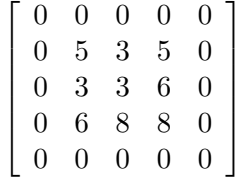

#### 2 O que o seu programa deve fazer

Você deverá escrever um programa que:

- lê uma imagem de um arquivo e a armazena em uma matriz (mais detalhes na seções  $3 \text{ e } 4$ ),
- calcula o resultado do filtro da mediana,  $Med$ , conforme descrito na seção [1,](#page-0-0) e
- grava a imagem  $Med$  em um arquivo (mais detalhes nas seções  $3 \times 4$ )

O seu programa deverá também imprimir as matrizes quando as mesmas forem menores que  $16\times16$ (veja um exemplo de saída do programa na seção [5\)](#page-3-0).

### <span id="page-1-0"></span>3 Formato PGM

Neste EP utilizaremos o formato PGM (Portable Gray Map) para armazenar imagens em arquivos. Segundo este formato, o arquivo deve conter um cabeçalho e a matriz correspondente à imagem. Veja exemplo a seguir.

```
P2
5 4
16
9 4 5 0 8
10 3 2 1 7
9 1 6 3 15
1 16 9 12 7
```
A primeira linha do arquivo contém uma palavra-chave "P2" que é obrigatória. A segunda linha contém dois números que correspondem ao número de colunas e linhas da matriz, respectivamente. A terceira linha contém um número que é o maior número da imagem (*maxval*). Para fins deste EP, maxval é no máximo 255. Os demais números do arquivo correspondem aos tons de cinza da imagem armazenados em forma de uma matriz de inteiros. Cada tom de cinza é um número entre  $0$  e maxval, com 0 indicando "negro" e maxval indicando "branco".

O formato PGM também permite colocar comentários. Caracteres após o caractere '#'até o próximo fim de linha (caractere '\n') são comentários e são ignorados. Um exemplo de imagem com comentários:

```
P2
# imagem: exemplo.pgm
5 4
16
9 4 5 0 8
10 3 2 1 7
9 1 6 3 15
1 16 9 12 7
```
#### <span id="page-1-1"></span>4 Arquivo de imagens: leitura e escrita

O programa a seguir mostra como fazer a leitura do cabeçalho de um arquivo PGM.

```
#include <stdio.h>
#include <string.h>
#define MAX_NAME 256 /* tamanho maximo para nome de arquivo */
#define MAX 512 /* dimensao maxima para matrizes */
int main()
{
    FILE *arq;
    char fname[MAX_NAME];
    char key[128];
    int m, n, maxval, a[MAX][MAX];
    int aux, i, j;
    /* leitura do nome do arquivo de entrada */
    printf("Digite o nome do arquivo de entrada: ");
    scanf("%s", fname);
    /* abre arquivo para leitura */
    arg = fopen(fname, "r");if (arq == NULL) {
       printf("Erro na abertura do arquivo %s\n", fname);
       return 0;
    }
    /* le dados do cabecalho */
    aux = fscanf(arq, "%s", key);
    if (aux != 1) {
       printf("Erro na leitura do arquivo %s\n", fname);
       fclose(arq);
       return 0;
    }
    if (strcmp(key, "P2") != 0) {
       printf("Formato desconhecido\n");
       fclose(arq);
       return 0;
    }
    aux = fscanf(arq, "%d %d %d", &m, &n, &maxval);
    if (aux != 3) {
       printf("Formato incorreto\n");
       fclose(arq);
       return 0;
    }
    /*
       ...
      le a matriz (imagem) que se segue
       ...
    */
    fclose(arq); /* fecha arquivo */
    return 0;
}
```
Baseando-se nesse exemplo, escreva uma função para ler um arquivo no formato PGM e outra para escrever um arquivo no formato PGM. Essas funções deverão ter os seguintes protótipos:

```
/* ----------------------------------------------
  Funcao que le um arquivo no formato PGM.
    fname : nome do arquivo PGM
    M : matriz correspondente a imagem lida
    *m : numero de linhas da matriz
    *n : numero de colunas da matriz
    *maxval : maior valor na matriz
   ---------------------------------------------- */
int read_pgm(char fname[], int M[][MAX], int *m, int *n, int *maxval);
/* ----------------------------------------------
  Funcao que escreve num arquivo, no formato PGM.
    fname : nome do arquivo PGM
    M : matriz correspondente a imagem a ser gravada
    m : numero de linhas da matriz
    n : numero de colunas da matriz
    maxval : maior valor na matriz
        ---------------------------------------------- */
```
int write\_pgm(char fname[], int M[][MAX], int m, int n, int maxval);

### <span id="page-3-0"></span>5 Exemplo

Digite o nome do arquivo de entrada: exemplo.pgm

Matriz original:

9 4 5 0 8 10 3 2 1 7 9 1 6 3 15 0 3 8 10 1 1 16 9 12 7 Digite o tamanho da vizinhanca (p q): 3 3 Calculando mediana, aguarde... Matriz mediana: 0 0 0 0 0 0 5 3 5 0 0 3 3 6 0 0 6 8 8 0 0 0 0 0 0

Digite o nome do arquivo de saida: sai.pgm

# 6 Outras informações

Você pode encontrar alguns arquivos de entrada para testar o seu programa em [http://www.ime.](http://www.ime.usp.br/~reverbel/mac115-IF-11/#EPs) [usp.br/~reverbel/mac115-IF-11/#EPs](http://www.ime.usp.br/~reverbel/mac115-IF-11/#EPs).

Para visualizar uma imagem no formato PGM, use qualquer visualizador que entenda este formato, como por exemplo o IrfanView, que roda no Windows e pode ser obtido gratuitamente no sítio [http:](http://www.irfanview.com/) [//www.irfanview.com/](http://www.irfanview.com/). Você pode instalar o IrfanView no seu computador e utilizá-lo para visualizar tanto as imagens de entrada como as de saída. Se você rodar Linux, use algum dos visualizadores para Linux, como o eog e o kview.

# 7 Instruções de entrega e informações adicionais importantes

Veja a página http://www.ime.usp.br/~reverbel/mac115-IF-11/eps/info.html. Além de conter instruções de entrega, essa página tem informações adicionais importantes sobre os exercícios-programa e sobre a política que será seguida em casos de plágio ou cola.

#### Bom trabalho!